## **HID Prox, iClass, & Mifare Encoder Installation Manual For Nisca PR5310 ID Card Printer**

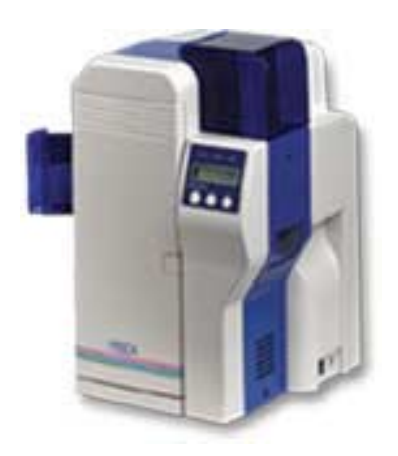

## **Installation Instructions**

## Encoder Contents:

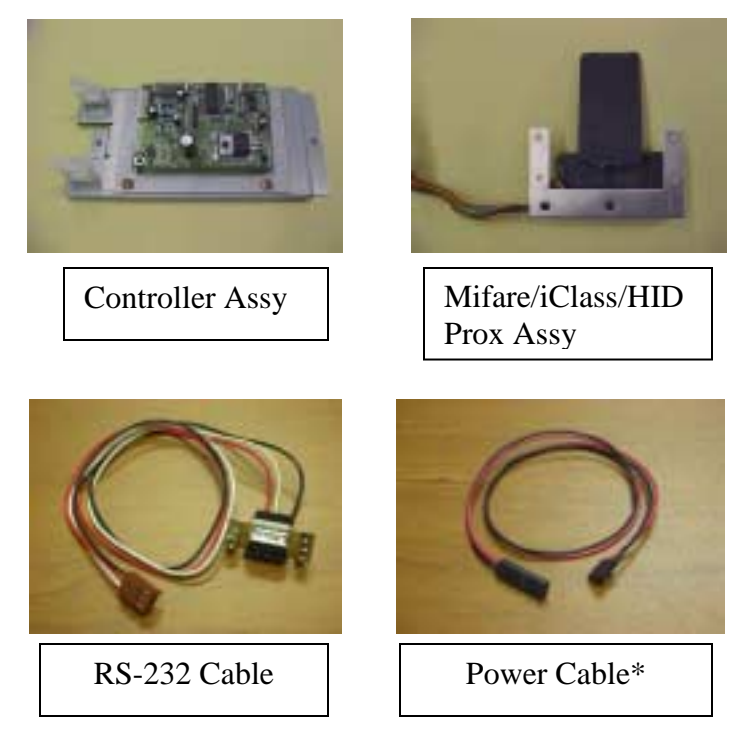

\* Power cable only used for PR5350 installation.

1) Unplug printer from outlet and remove rear and side covers exposing card path (see below)

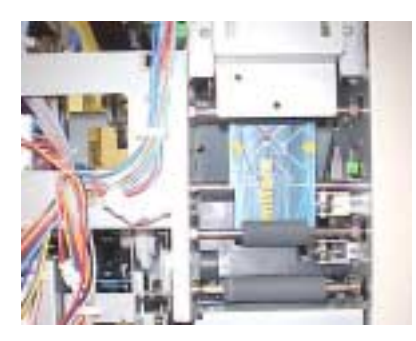

2) Locate & remove existing DB-9 I/F from rear panel and replace with RS-232 cable connector.

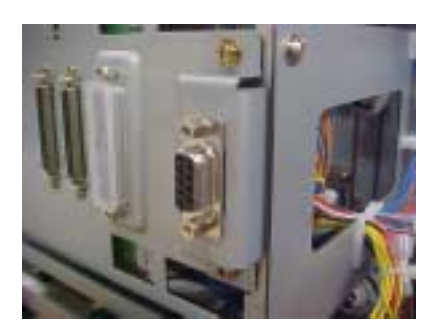

3) Remove power supply PCBA, PCB-DC-DC (PR5301K001A), assembly by removing 2 screws on bottom side of printer and slide the PS PCBA bracket assembly out of the printer.

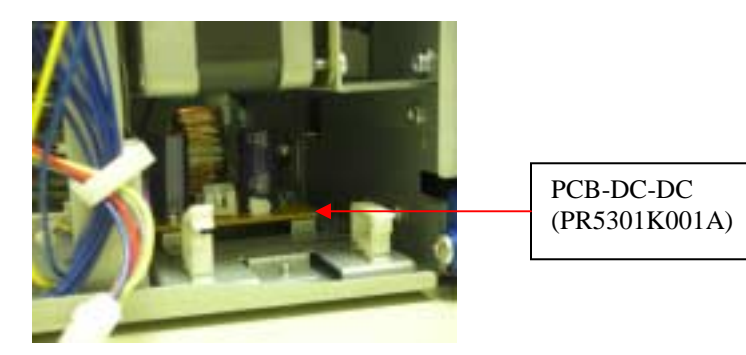

4) Install encoder bracket (see photo below). Note: insert right side first and align to bottom mounting holes. Feed connecting wires through slots and secure with M3 screws provided. Use only bottom 2 mounting holes.

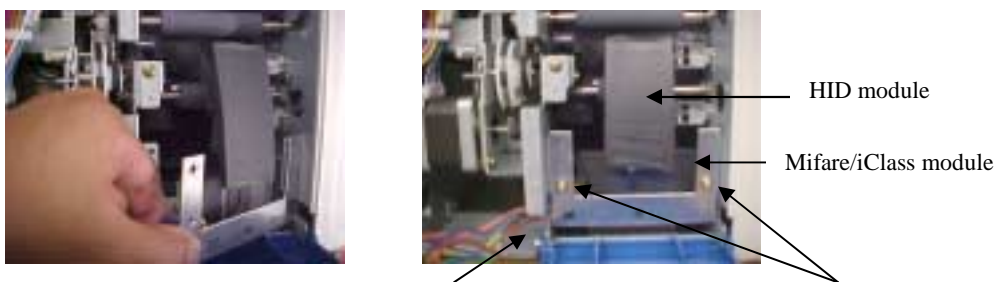

Feed cables through slots Secure with M3 screws

- a) Inspect connecting cables are completely fitted inside the slot and not pinched.
- b) Inspect and check to make sure the Mifare/iClass module is not skewed from the horizontal position during installation
- c) Inspect and check that the HID Prox module is not rubbing against the rollers.

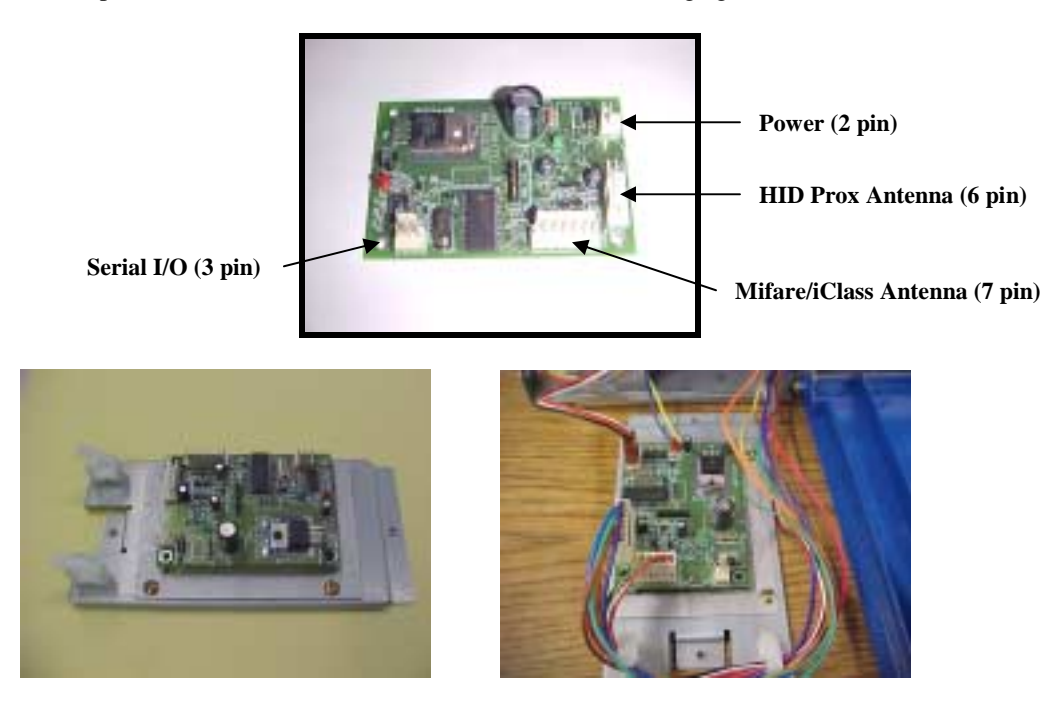

5) Install the controller PCBA into the base of the printer. To do this, remove the bracket shown in the picture by unscrewing the 2 screws holding it in place. Then place the controller PCBA in the printer a shown and screw it in the base of the printer using the same screws from the bracket that was removed.

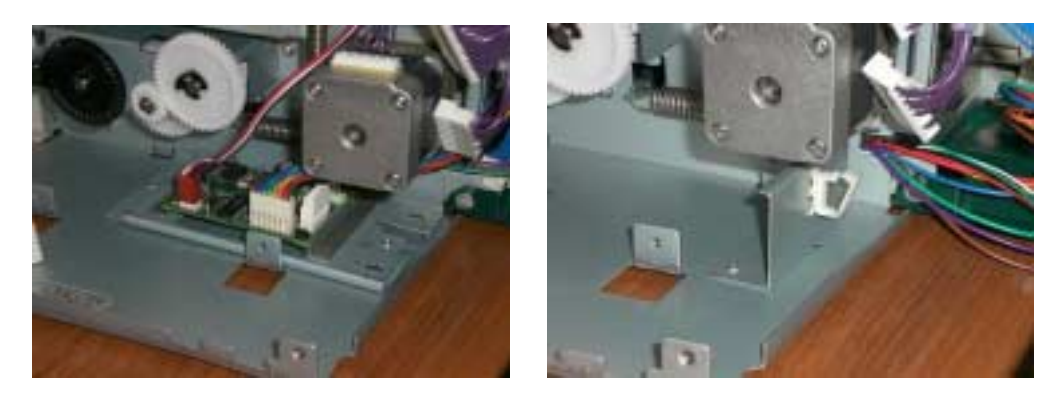

d) Connect cables to Serial I/O Pin 3, Prox antennae Pin 6, and/or Mifare/Iclass antennae Pin 7 to the controller PCBA prior to inserting the controller bracket assembly into the printer. Note: connect the power cable to the power connector Pin 2 only after the bracket assembly has been secured to the printer (re-attached with screws removed previously)

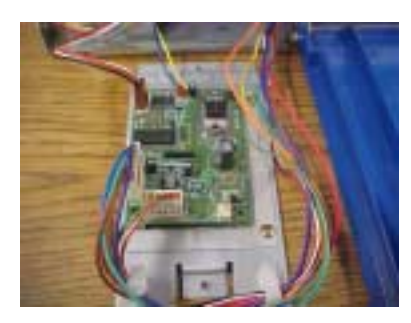

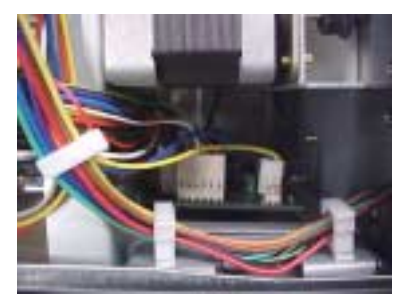

e) Connect the 3-position cable (input voltage source) to the Power connector Pin 2 on the controller PCBA as shown below. **Note: the empty slot on the connector is on the left.**

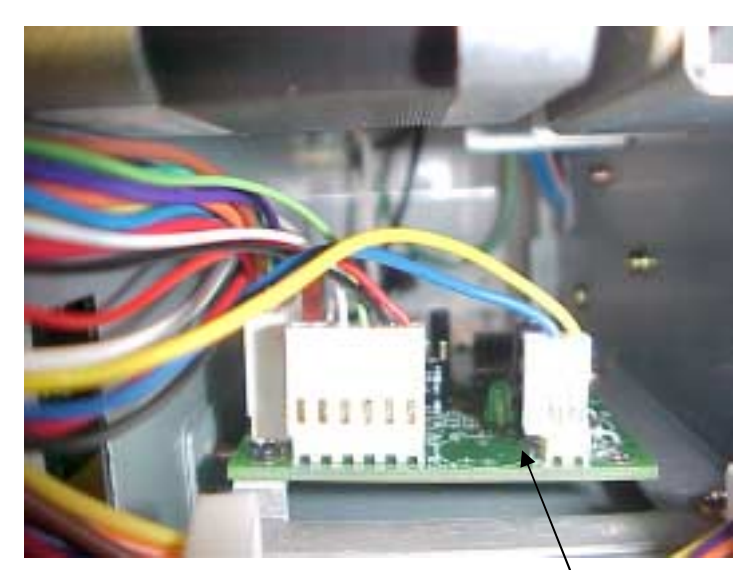

No connection on left

- 5) Route all loose wiring and secure to wire harness.
- 6) Plug in printer and turn on power. There are 2 LED's red and green. The red LED should turn on and stay on, the green LED should flash once. If the LED's do act accordingly then unplug the printer and check to make sure all cables are properly seated.
- 7) Reinstall and close rear and side covers.

Information in this document is subject to change without notice and does not represent a commitment on the part of Nisca. This document may not be copied unless authorized with a written consent by Nisca. The users of this product accept the hardware and software solution provided is the intellectual property of Nisca. And agrees from herein not to reproduce or copy for any purpose

including for resell or manufacturing. Other trademarks and trade names used in this document belong to their respective holders. Nisca disclaim any proprietary interest in trademarks and trade name Created other than its own.